# **DES 420 / Week 4 / Content**

1.00-1.20 - Storyboard review (Mock-up, Wireframe, Flowchart) 1.20-1.40 - GUI and UX design 1.40-2.00 - Layout, spacing, composition 2.00-2.15 - Break (15 min) 2.15-2.35 - Typography for UI  $2.35 - 4.00 - 1$  ab 4.00-4.35 - Longer Break (35 min) 4.35-4.45 - Assignments 3 & 4 4.45-6.40 – Concept Research & Analysis Presentations and Class **Discussions** 

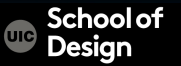

# **Storyboard - Mock-Up, Wireframe, Flowchart**

- Mock-up a lo-fi general design sketch in gray scale.
- Wireframe a more detailed design with shapes, images and text.
- Flowchart a guide of the application, a map.
- Interactive Simulation interactive prototype.

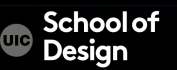

# **Mock-up**

- Initial visualization

- Sketch
- Schematic representation
- Low fidelity
- Greyscale
- No colors /very minimal
- No GFX
- No details

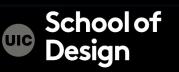

## **Mock-up**

- Mock-ups are used by designers mainly to acquire feedback from users about designs and design ideas early in the design process.
- Saves design and development time
- Avoids straying off track.

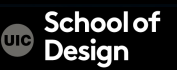

P3-Drinke - CS294-84: Interactive Device Design http://husk.eecs.berkeley.edu/courses/

cs294-84-fall12/index.php/P3-Drinke 

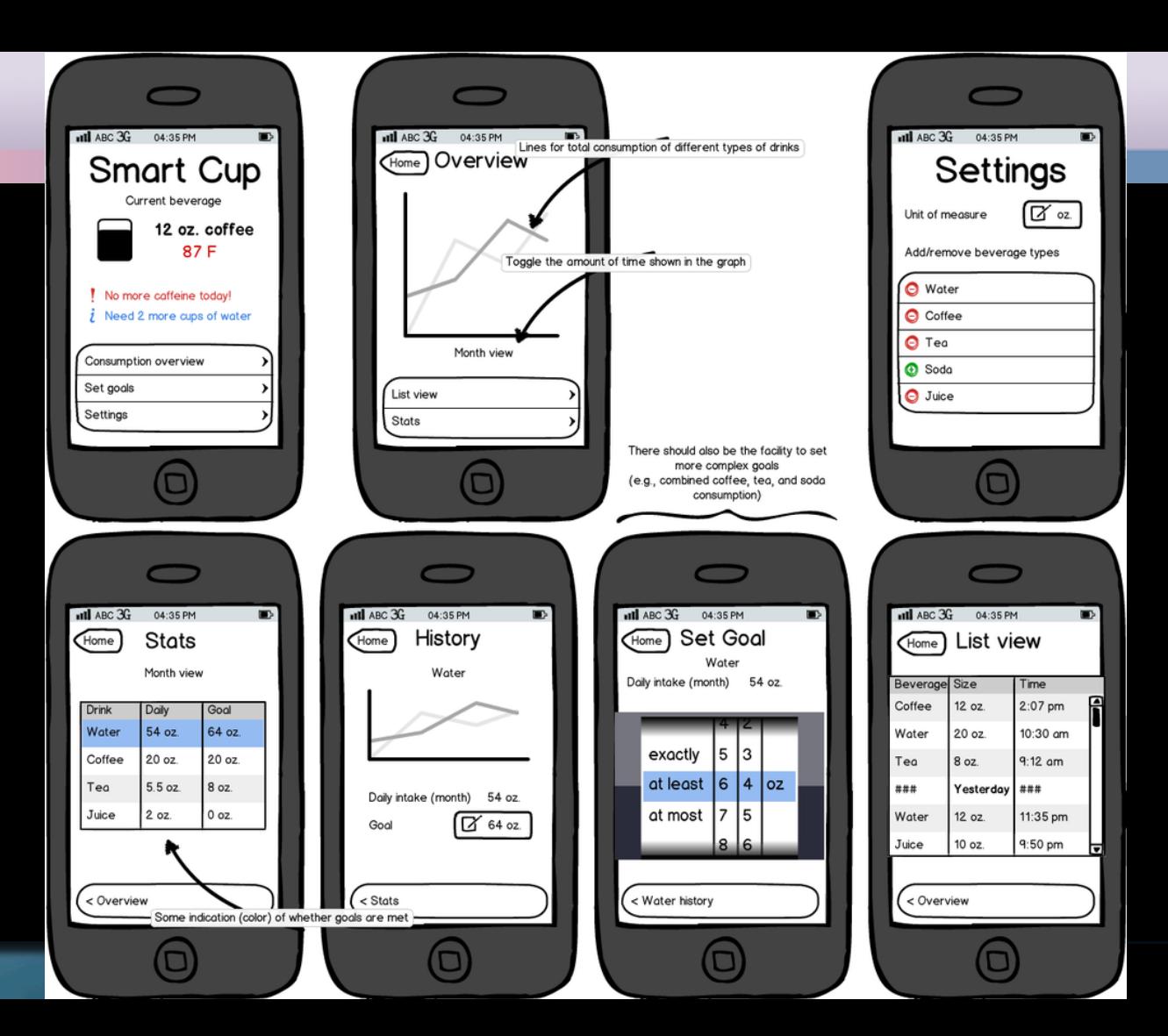

## **Wireframe**

Wireframe is a more detailed design with shapes, images and text. It represents the skeletal framework of a mobile app. It is a visual guide that shows all connecting pathways between each screen and where they can lead.

- The next step up from a general mock-up.
- A guide to understand the functionality of an app.
- Gives the design and programming team a clear description of GUI.
- Professional presentation.

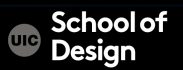

#### **Wireframe**

#### Wireframes focus on:

- The kinds of information displayed
- The range of functions available
- The relative priorities of the information and functions
- The rules for displaying certain kinds of information
- The effect of different scenarios on the display

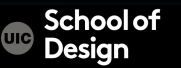

# **Wireframe**

- More detailed images, shapes, icons and text
- All main screens and functions of the app
- Labeled actions of buttons, text fields and icons
- Low fidelity
- Greyscale
- No colors /very minimal
- No GFX

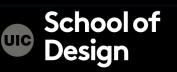

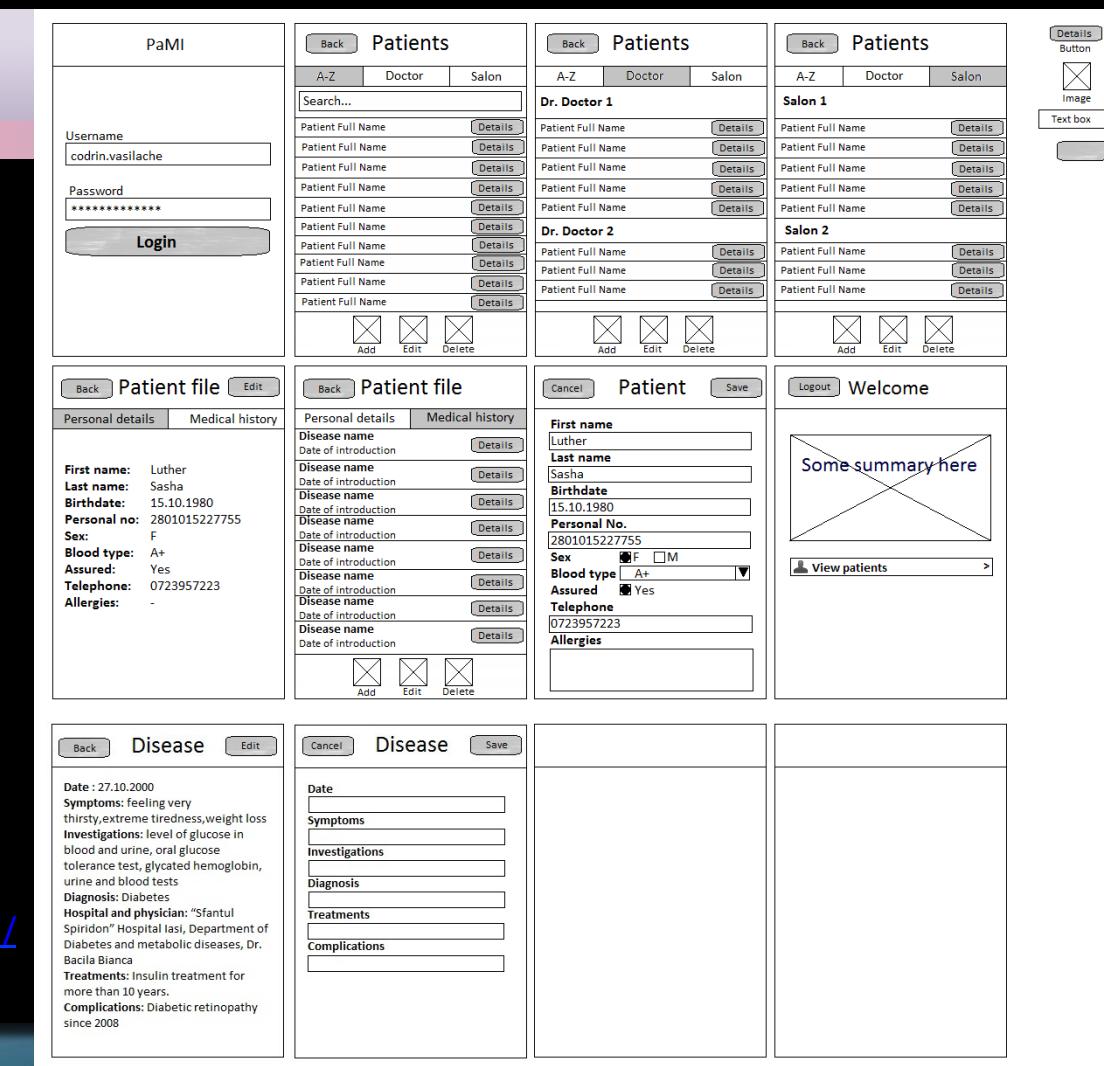

Patient Monitoring Interface http://patientmo.wordpress.com category/wireframes/

> School of<br>Design lic)

 $\sum_{\text{Image}}$ 

 $\sqrt{2}$ 

#### **'///.velos**

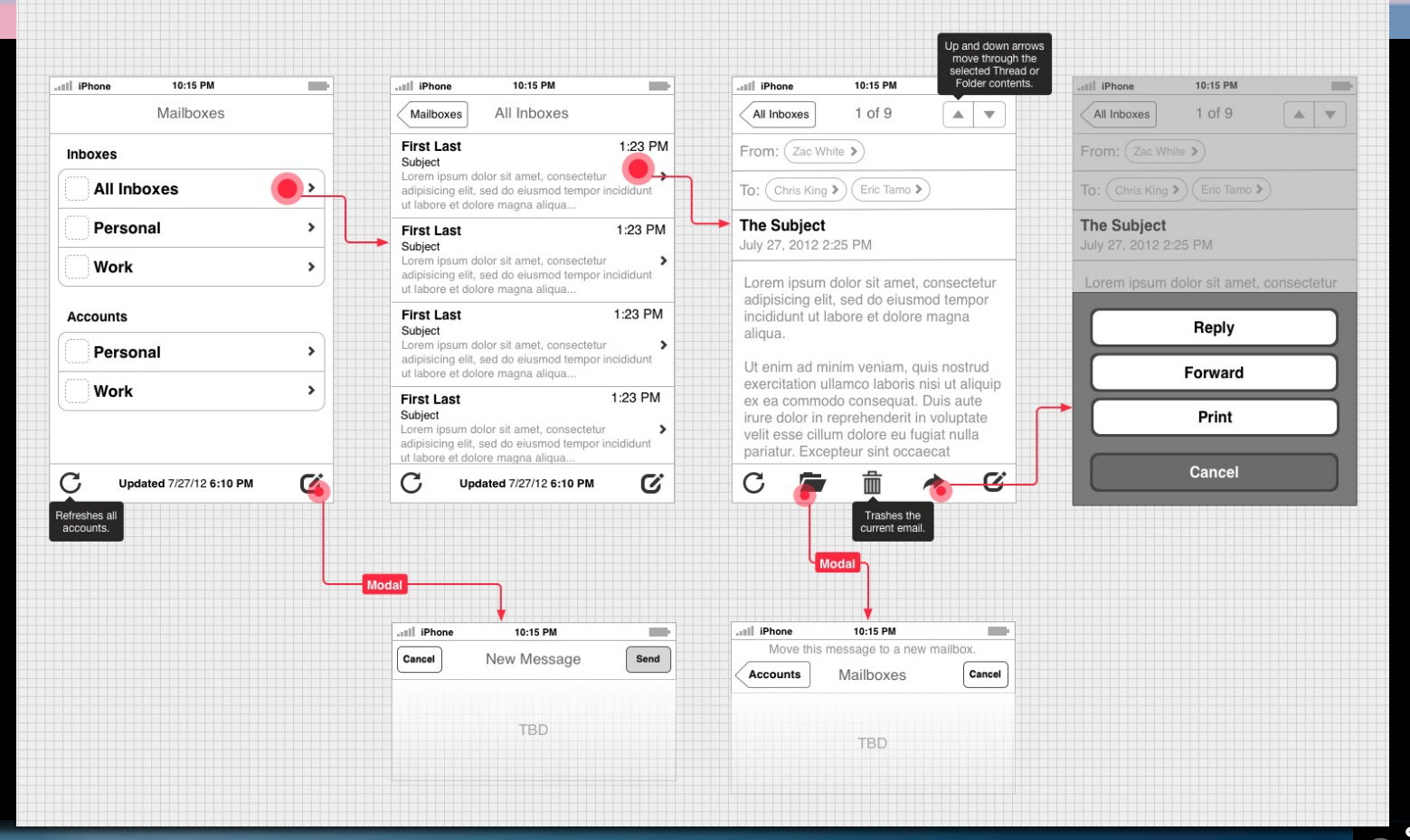

Wireframe example by mobile velos http://velosmobile.com/2012/07/30/wireframing-with-omnigraffle-pro $\ell$ 

**School of** Design

# **Why Wireframe is Necessary?**

Keeps design and concept on track Informs the team Minimizes number of revisions Helps avoiding confusion

Allows to:

- Improve your design
- Optimize the user experience
- Reduce the need for changes during development

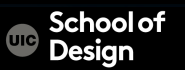

#### **Mock-Up and Wireframe Software Links**

Free/Small cost Mobile & Website UI

10Completely (or almost) Free Wireframe/Mockup Applications

10 Free Wireframing and Mockup Tools wireframing-and-mockup-tools/

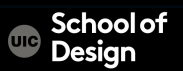

Flowchart – a complete guide of the application, a map.

"Where can I go from this screen?"

- Used by design & programming teams
- Keeps various connections of each screen organized
- Visualizes user experience (UX)
- Displays all functions and examines further into the design.

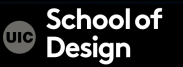

#### **Flowchart**

- Arrows or some or lines signify pathways between all screens.
- Numbered steps and notes describing their functionality.
- The first screen is a splash or loading or an installation screen.
- The next screen is typically the main menu screen or home screen.
- More details are included (ex. numbered steps).

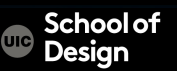

The C Tap (Yew OLS) L Scott . Pach by Out C Touch & Hold iPhone 喜 S. 초기화면 R. 검색결과 E. 엔트리 1. 사용법 안내 RI 업적상태 **RL 독특상대 ALC: YES** and County 80 C El ento G. in in 医毛孔槽 **RAILW KYRU SILIN** Within  $\frac{1}{2}$  $\pm$ ie. **El ensurero**  $\mathbf{r}$ ×.  $T_1$ t, Ŧ.,  $B$  was described.  $-260$   $-240$   $-110$ 2002220000  $10 - 10$ 25 233**77**2386 adar teopl **Big pre** iraa tia mugu kan  $\Box$  erection and a **COBUCCE**  $1.04148$  $1.441$ **MOODUCGE** \$791,91.24 同案 At your A **ALC:** 으 8 내가타면에서 접근한 경우.<br>대기타변으로 복유 on 44 or expert. **Grad are also factured College College**  $100.844 \pm 0.004$ Louis Mars Pers  $\rightarrow$   $\frac{1}{2}$  $-100 - 100$ 838 **FREE STEERING** 2203220000 1847 **COLLECTION COROCCE** casa<mark>m</mark>ecas<br>« esdecuse » 100 Tales  $1 - 26110$ CODOGGET **CLOSE** ALL **Charles** H. 검색목록  $\rightarrow$  Abbee all  $\leftarrow$ **Call Advise** m  $11111$  $-2000$  $-0.918$ **Security 发功二一一 MON THE REAL Woman crew Traust ALLES** Fire at  $82$ **But Minis**  $-2222$ **Like Hand**  $\cdots$ T, 单型时间。

地上生物は

利用

통보기 인식력()

High-level application flowchart for a dictionary app from Excerpt from Designing the iPhone User Experience: A User-Centered Approach to Sketching and Prototyping iPhone Apps by Addison-Wesley 

http://www.codeproject.com/

 $\sim$ 

 $+4$ 

**ALL#** 

to by

\$24.91.28

 $36.999$ 

Linewal

с

# **Common Resolution/Pixel Density List**

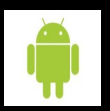

Android OS Ranges 160 x 240 ldpi

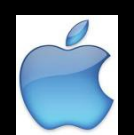

Apple iOS iPhone/iPod 320 x 480 pixels Retina iPhone4/iPod 640 x 960 pixels  $iPhone5$  640 x 1136 pixels iPad2/Mini 768 x 1024 pixels iPad3 1536 x2028 pixels

OS Resolution/Pixel Density 320 x 480 mdpi 480 x 800 hdpi 960 x 720 xdpi

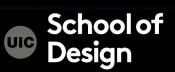

#### **Graphical User Interface (GUI)**

GUI is defined as an acronym for graphical user interface, a type of computer screen display in which commands are entered and functions are selected by means of icons, menus, a mouse, etc.

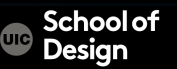

#### **Graphical User Interface (GUI)**

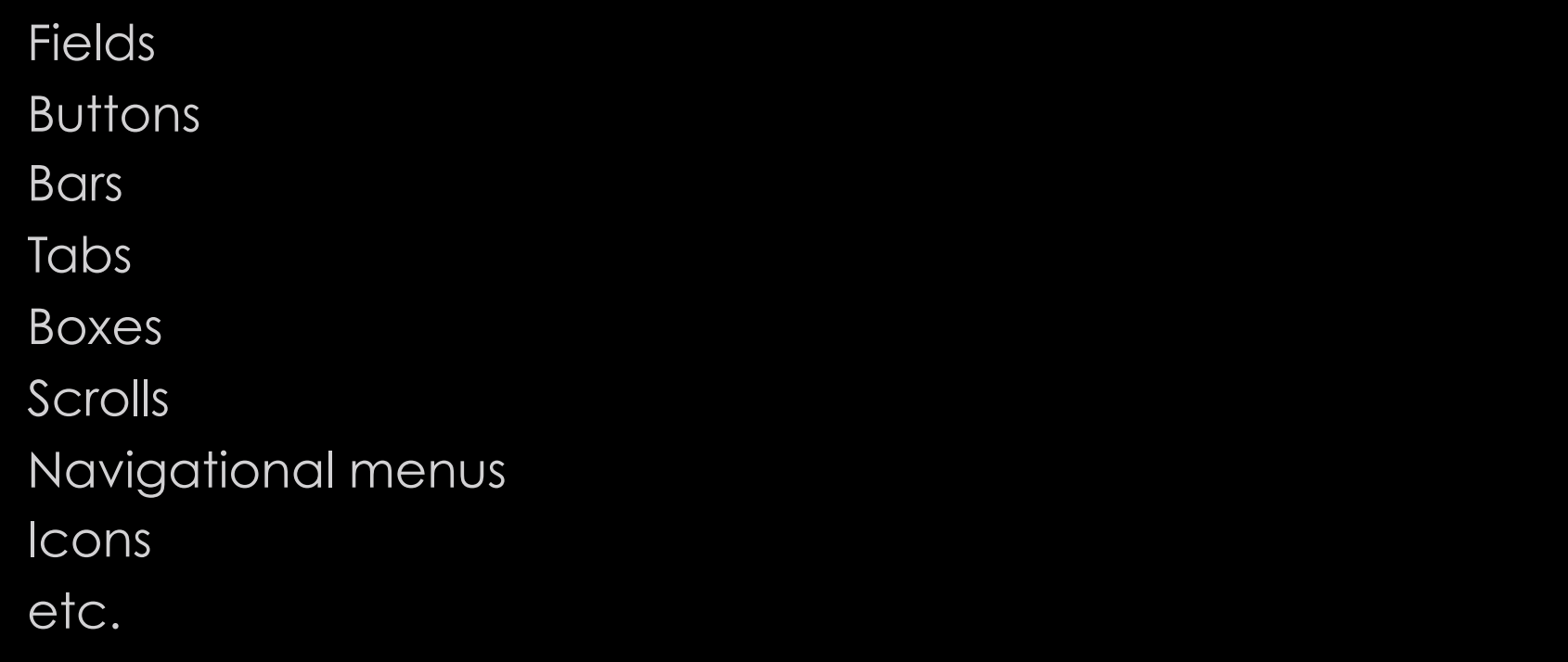

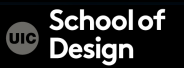

## **Graphical User Interface (GUI)**

- Simple
- Easy to navigate
- Clear
- Concise
- Responsive
- Consistent
- Attractive
- Efficient

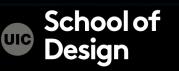

"Don't annoy. It is so easy to piss people off on mobile. What you think is really cool might only be cool the very first time."

"Make it an experience. Make news fast, right and make it sing."

Beware of "Click here", "mouseover this", "see video below."

 Mobile app design tips by David Ho, engineer of the mobile apps for the Wall Street Journal.

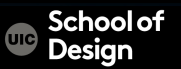

Use images with links

- Allow users to read the full headline
- Provide big targets for touch screen users
- Detect the user's device and serve the relevant version of the site
- Provide enough space between navigation options

Mobile usability tips from Jakob Nielsen by Graham Charlton

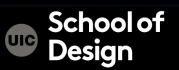

Use images with links

-Provides more visual impact

- -Helps users to quickly recognize an article
- that is interesting to them,

as they recognize their favorite actor, football player etc.

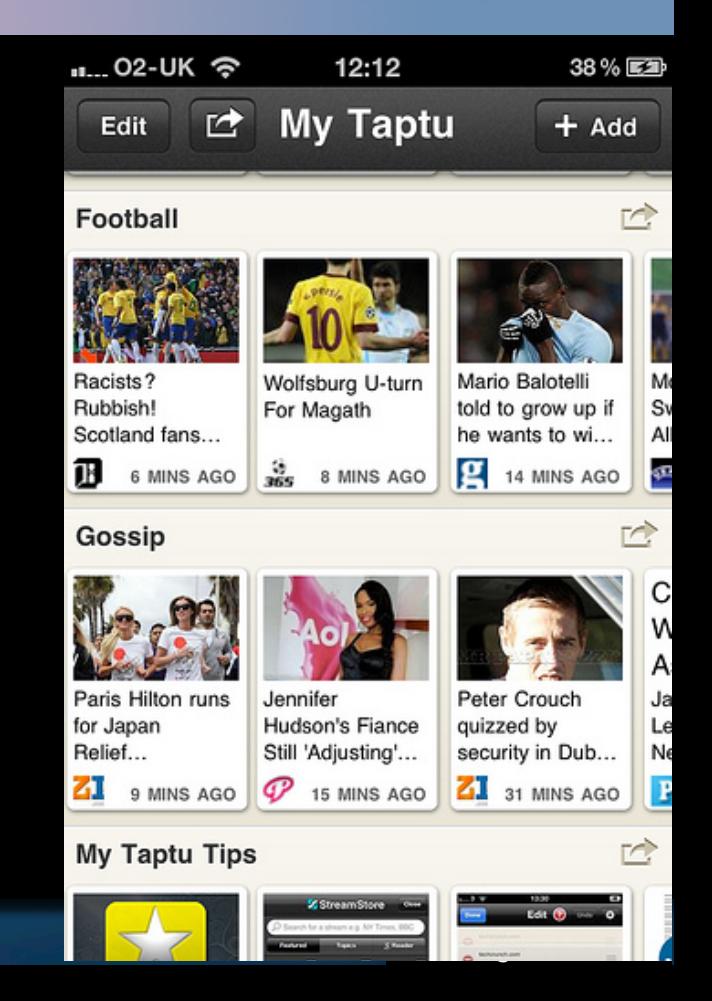

Allow users to read the full headline

- Provides a stronger 'information scent'.

People can get more of a clue of the subject of the article, and if the headline is well written, it should get more clicks.

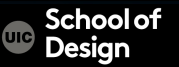

Provide big targets for touch screen users

- Links need to be big enough so that users don't have to be too precise.

This is something that lets down the Guardian's iPhone app and mobile site. Some of the **links are too small and too close together,** making it easy to click the wrong link:

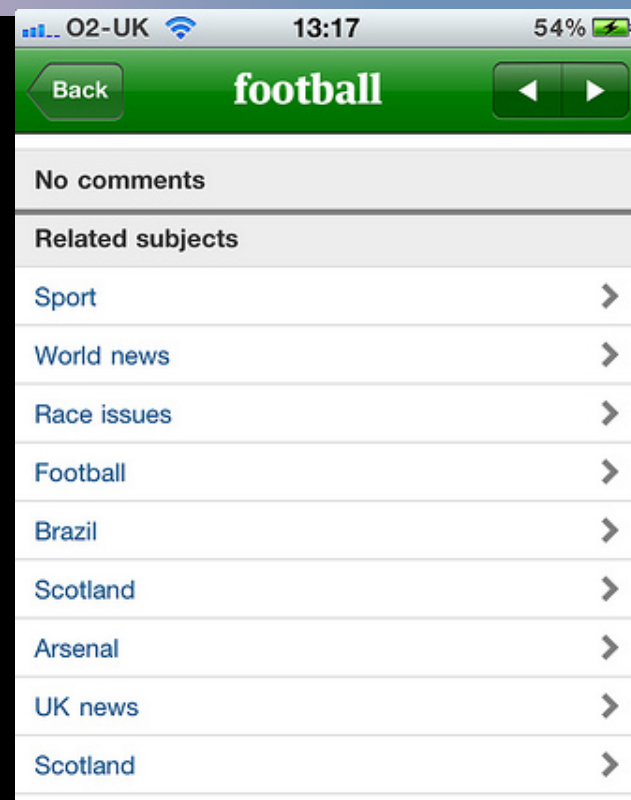

quardian.co.uk © Guardian News and Media Limited

B

Detect the user's device and serve the relevant version of the site

-Sending mobile users straight to the optimized version of the website make it easier for users.

-If the mobile and desktop versions have different URLs, then this makes it harder for users to fin the version they want.

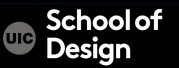

Provide enough space between navigation options

- Misplaced clicks can be a major source of frustration for mobile users, as they mean time wasted loading the wrong page and being forced to backtrack.

-If there is **clear space between links and menus**, then users are less likely to make these mistakes.

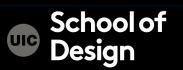

the close proximity of the links on the mobile site makes it harder to be accurate for touch screen users.

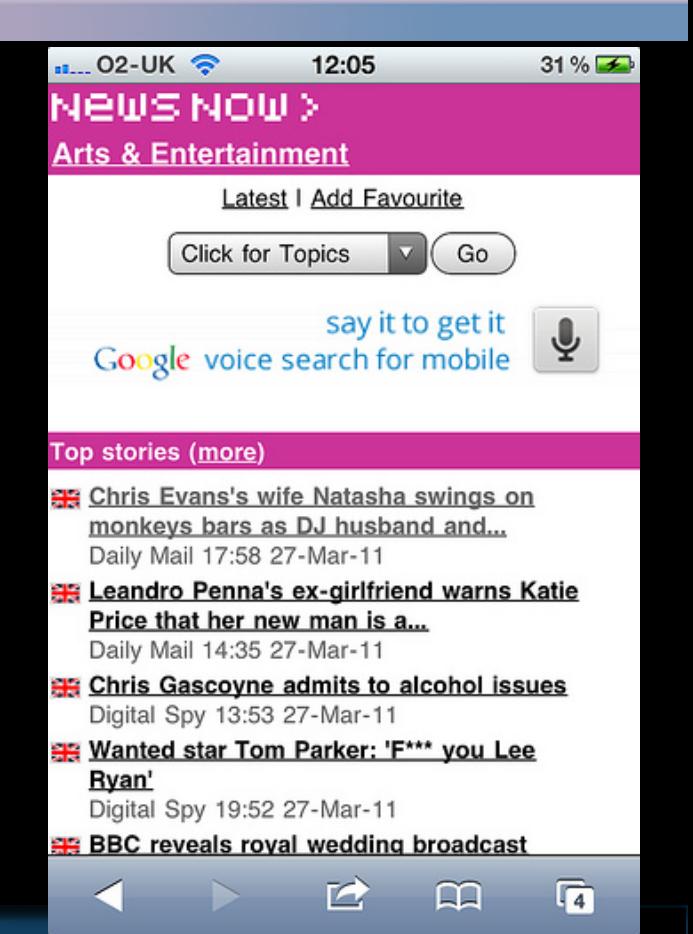

**Design** 

Navigational links at the top of the page are far enough apart, while the target for users to click and select an article is larger.

- provide more of an 'information scent'
- add a brief summary of each story
- reduce the number of articles displayed on the first screen to allow more room for this information.

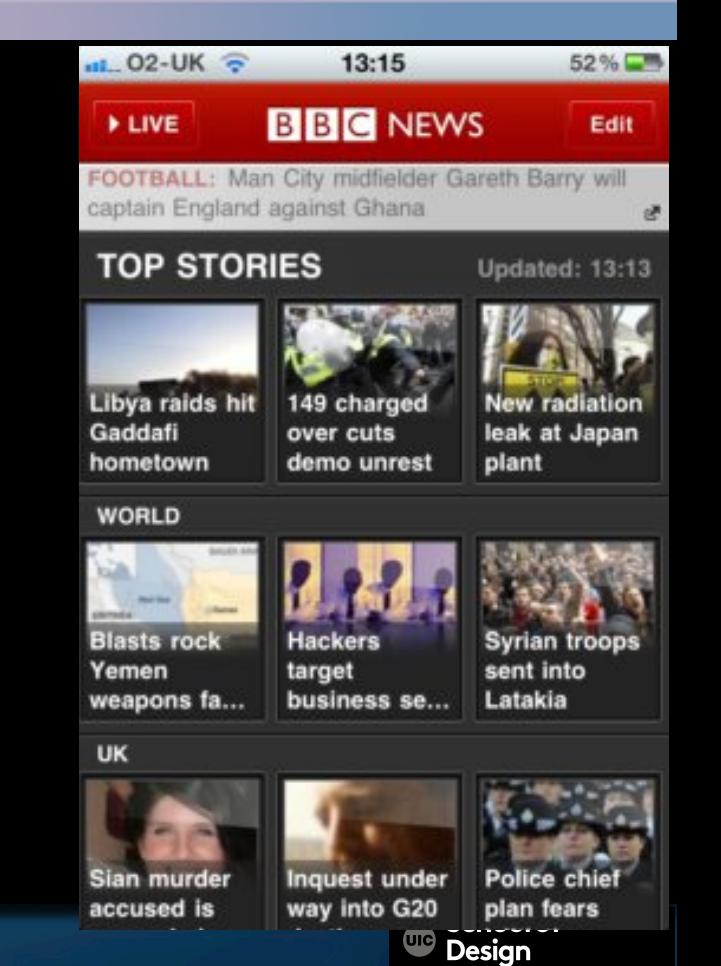

# **GUI Design Tips**

Clear, simpler and appealing information presentation Uses shades and hues of two or three main colors Organized layout

Sufficient space between elements for touch display navigation Moderate use of GUI elements (scrolls, tables, icons, etc.)

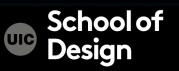

#### Examples (E. Tufte's Swiss Mountain Map video)

Swiss Mountain Map video from Edward Tufte's webpage msg\_id=0003vq

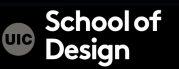